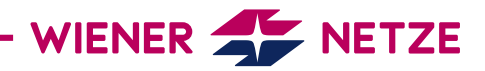

# **SMART METER USER MANUAL** LANDIS + GYR METER FOR TRANSFORMER CONNECTION (E570)

The future is here: Your new electronic electricity meter from Wiener Netze has arrived. The smart meter helps save electricity and opens the door to a range of helpful applications. Below is an overview of the most important functions of your electricity meter.

#### **Your smart meter**

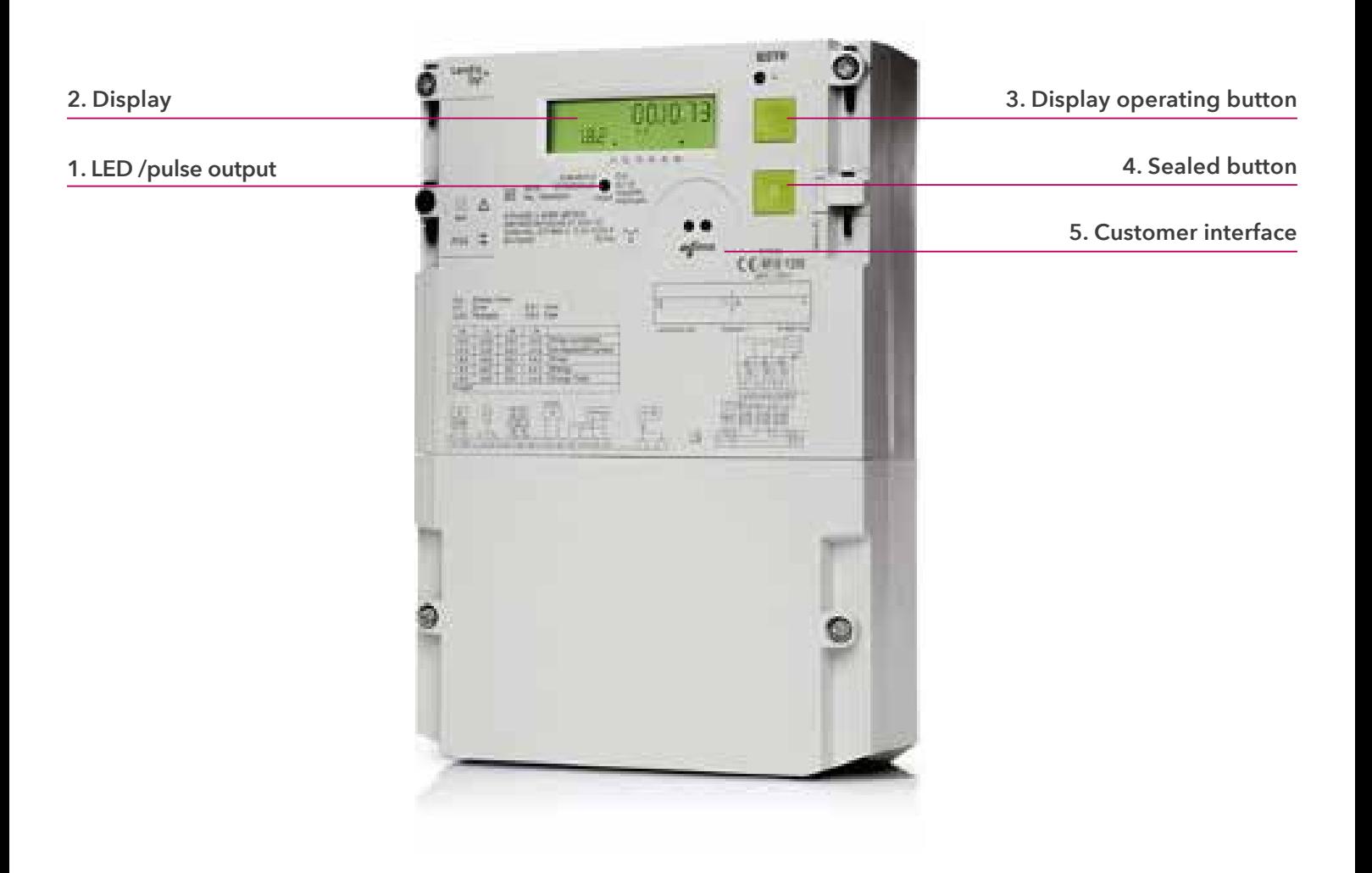

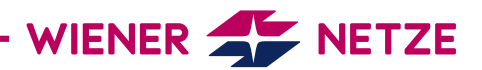

#### **Elements and functions of your smart meter**

#### **1. LED /pulse output**

LED pulses show energy consumption with the following resolution: 10,000 light pulses are sent per kilowatt hour (kWh) consumed. The LED light is permanently lit when there is no consumption.

#### **2. Display**

The demonstration display below shows all symbols:

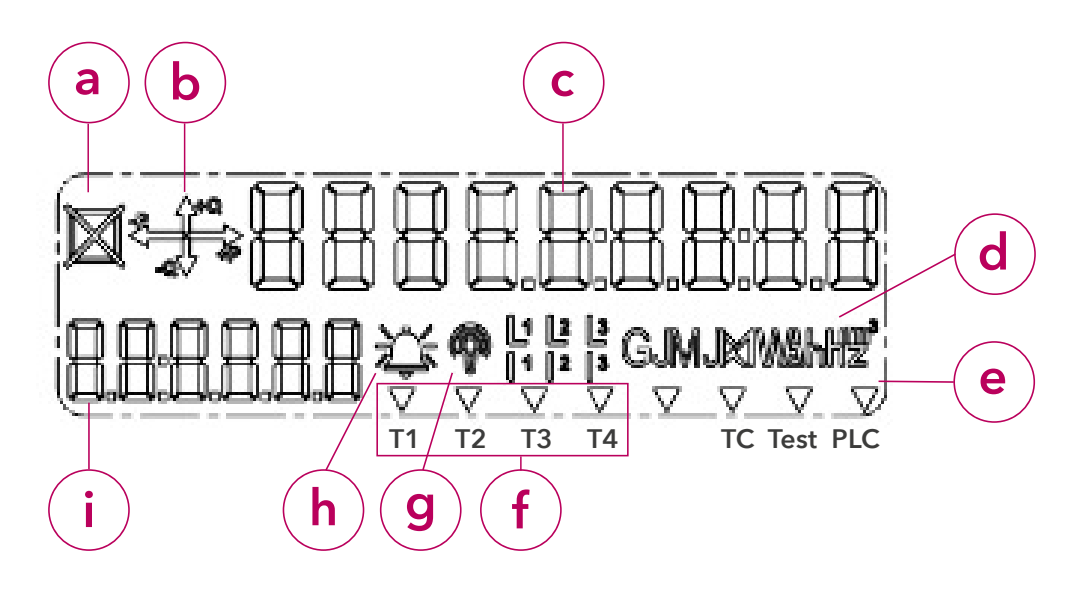

- a) Status of the external disconnector: not in use
- b) Energy direction
- c) Display screen
- d) Units of measurement
- e) Multifunctional triangles
- f) Tariff
- g) Field communication and field strength display
- h) Error message this symbol is used for analysis by the network operator.
- i) OBIS code

# **b) Energy direction**

The energy type and the energy flow are displayed here:

- +Q: Positive reactive energy
- –Q: Negative reactive energy
- +P: Positive active energy
- –P: Negative active energy

# **c) Display screen**

# **Standard view (scrolling display)**

- The standard view (scrolling display) switches between the following values every five seconds:
- OBIS code 1.6.0: Positive active maximum demand (A+) total in kilowatts (kW)
- OBIS code 1.7.0: Instantaneous power in kilowatts (kW)
- OBIS code 1.8.0: Positive active energy (A+) total in kilowatt hours (kWh)
- OBIS code 1.8.x (x = 1 to 4): Positive active energy per tariff (1.8.1 T1, 1.8.2. T2) in kilowatt hours (kWh)
- OBIS code 3.8.0 Positive reactive energy total in kilovolt-ampere reactive hours (kVArh)
- OBIS code F.F.0: Error meter status

For feeders, the meter also displays the following information:

- OBIS code: 2.6.0: Negative active maximum demand (A-) total in kilowatts (kW)
- OBIS code: 2.8.0: Negative active energy total in kilowatt hours (kWh)
- OBIS code: 2.8.x (x=1-4): Negative active energy per tariff x in kilowatt hours (2.8.1 T1, 2.8.2. T2) in kilowatt hours (kWh)

WIENER **AV** NETZE

– OBIS code 4.8.0: Negative reactive energy total in kilovolt-ampere reactive hours (kVArh)

This is how you determine the consumption values: Multiply the displayed values by the CT and/or PT factor indicated on the transformer cabinet. (C=XX)

# **Display when pressing the button**

Pressing the display button once illuminates the display, with all elements being shown (display test).

Pressing the button a second time takes you to the disconnector menu for this transformer meter. "dIS-conn" is displayed.

Pressing the button again briefly (< 2 seconds) takes you to the display menu with the default view (Std-dAtA = standard dataset, Mld\_dAtA = extended dataset). Pressing the button again and holding it (> 2 seconds) takes you to the submenu or, in the case of "End", back to the standard display. Pressing the button again briefly (< 2 seconds) takes you to the next value.

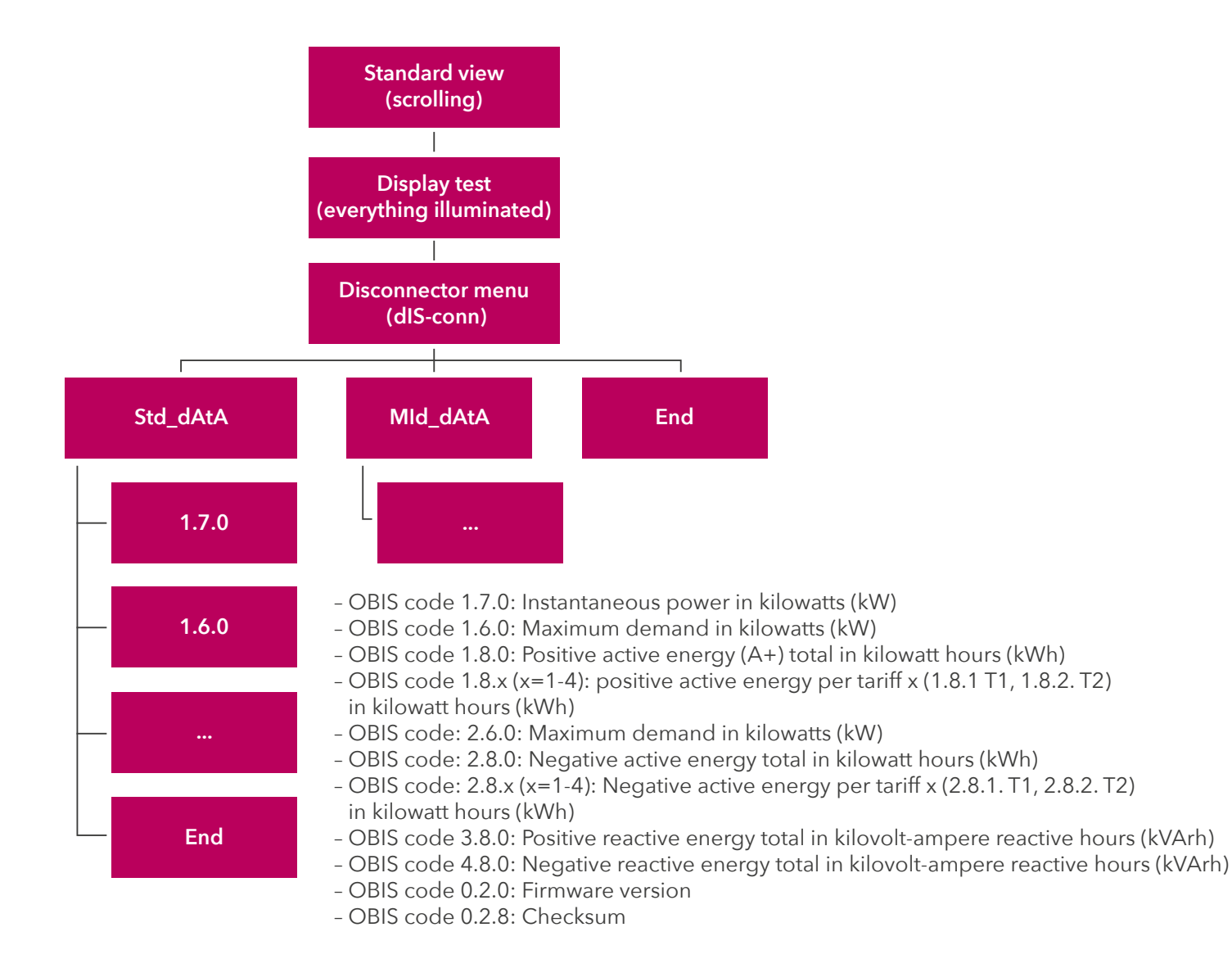

Would you like to revert to the standard view? The display will change back automatically after ten minutes.

#### **d) Units of measurement**

This field displays the physical unit, e.g. kilowatt hours (kWh).

#### **e) Multifunctional triangles**

The illuminated or flashing multifunction triangles indicate the status of the control sources (tariff etc.).

From the left:

– This triangle has no function.

– TC (flashing): This symbol is used for analysis by the network operator.

– PLC (illuminated): The electricity meter is registered in the network (only with Powerline Communication, PLC).

WIENER **AV** NETZE

#### **f) Tariff**

This symbol indicates which tariff is currently active. This is relevant for customers with e.ga heat pump, for which there are high and low tariffs.

- T1: low tariff
- T2: high tariff
- T3, T4: currently not in use

# **g) Field communication and field strength display**

For electricity meters with GSM/GPRS, this icon shows the status of the communication link and gives an approximate value for the field strength.

The inner part of the symbol (i) shows the modem status.

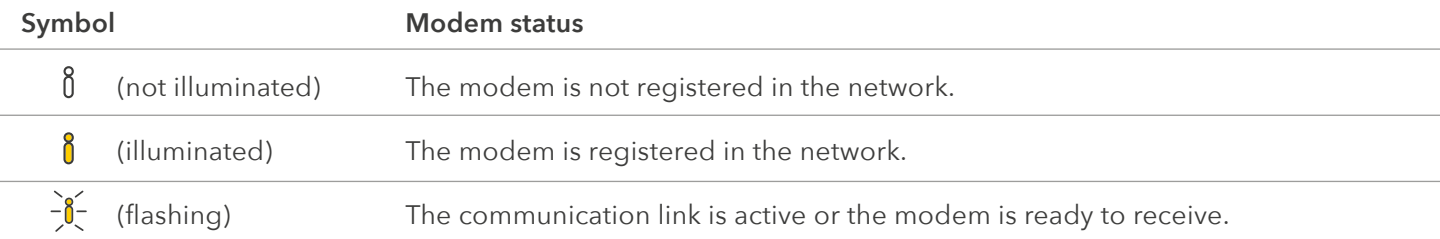

The outer part of the symbol (rings) indicates the signal strength. The field strength level is expressed in decibel-milliwatts (dBm).

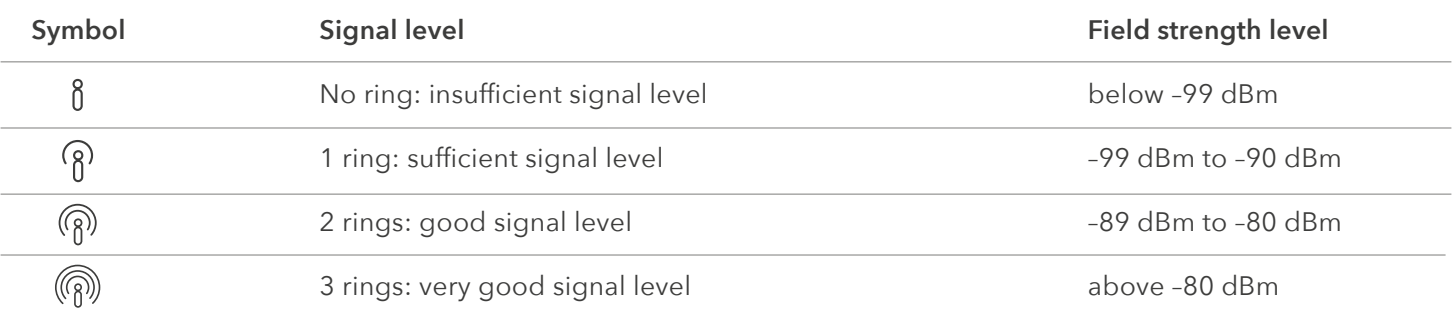

# **h) Error message**

This symbol is used for analysis by the network operator.

# **i) OBIS-Code**

The OBIS code is an internationally standardised identifier on the energy market. An example: Code 1.8.0 stands for "Positive active energy total in kilowatt hours (kWh)".

# WIENER **AV** NETZE

#### **3. Display operating button**

The display button can be used to scroll between different display views. The external disconnector can be controlled with this button in the disconnector menu (see point 2c Display screen).

# **4. Sealed button**

This button does not have any functions that are relevant for customers.

#### **5. Customer interface**

You can connect a device or system (e.g. your smart home system) to the electricity meter via the customer interface and a suitable read-out adapter.

The customer interface is deactivated by default. You can activate it in the Smart Meter web portal or Smart Meter business portal as well as via Wiener Netze's customer service portal.